# **UpToDate®**

## **UpToDate® Anywhere access tip sheet**

### **1. To access UpToDate**

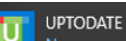

Click on the **interest of the interperate is and interest on any Metro North HHS networked computer.** 

**If the UpToDate App has not been loaded onto the computer:**

- Search for the QH **Software Center**.
- Within the Software Center, select **All** from the filters, and at top right search for **UpToDate**. Select **UpToDate**, then Install. This will download the program to the computer.
- You will now be able to find UpToDate via the App/Program icon of the computer.

**NOTE:** For offsite access or from a mobile device, you must first register for a free personal account, using the *UpToDate* App/Program icon on a Metro North HHS computer.

• Click the Log In/Register button in the upper right corner of the *UpToDate* screen.

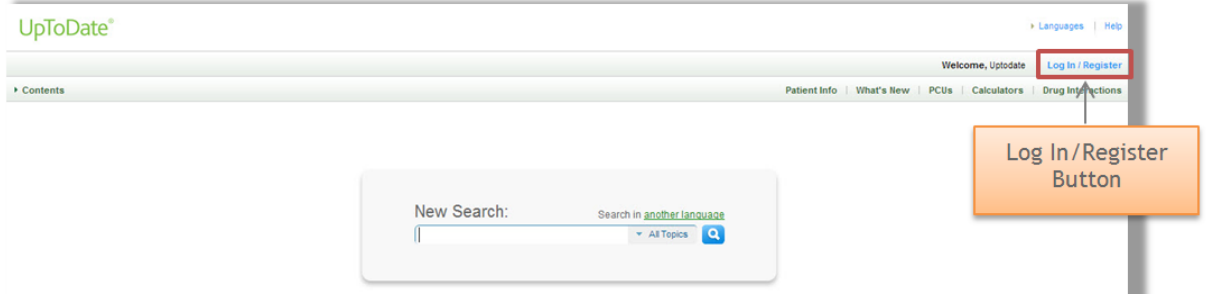

- To register, complete all fields on the right side of the registration page and then click **Submit Registration***.*
- If you already have an UpToDate User Name and Password, log in on the left side of the registration page. (You may have registered when working for a different organization or HHS, or may have a current or expired personal subscription.)

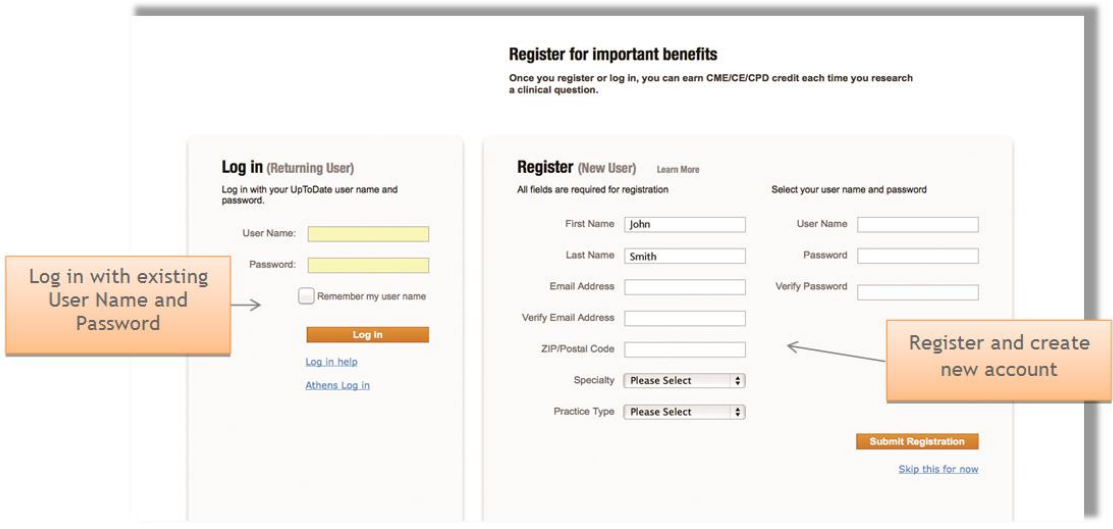

**You are now registered and can download the UpToDate mobile app and earn CME credits!**

# **UpToDate®**

### **2. Mobile access**

Once registered, you can install the *UpToDate* mobile app on up to two devices by following the instructions below:

- 1. On your smartphone or tablet, search for **U** UpToDate<sup>\*</sup> in your app store and install the free app.
- 2. Upon completion of the download, open the *UpToDate* mobile app.
- 3. Log in with your *UpToDate* User Name and Password. *You only need to do this once – the app remembers your User Name and Password.*

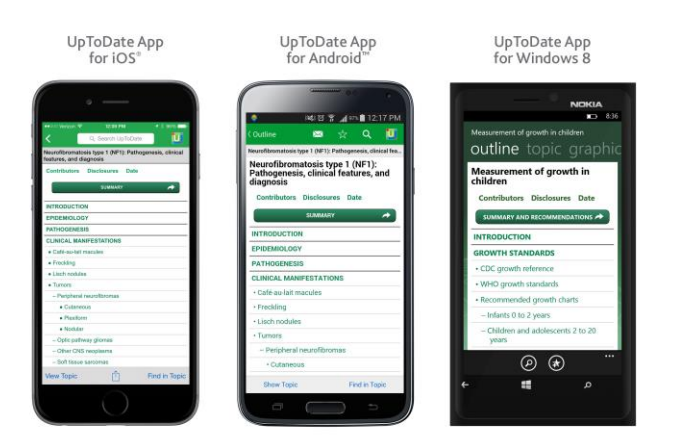

#### **3. Access** *UpToDate Anywhere* **from a private computer**

- 1. In addition to the Mobile App, you can access *UpToDate* from any computer with Internet access.
- 2. Simply go to [www.uptodate.com](http://www.uptodate.com/) and click the 'Log In' button located in the top right corner of the *UpToDate* home page, and enter your *UpToDate* personal account User Name and Password.

#### **4. Maintaining Access**

- 1. To maintain uninterrupted access to *UpToDate Anywhere*, you must verify your affiliation with Metro North HHS once every 90 days.
- 2. To verify, log in via *UpToDate* using the App/Program icon on a Metro North HHS computer.

**Please Note**: *UpToDate* will notify you when you need to verify your affiliation, but their instructions are incorrect for Metro North HHS customers and cannot be altered. To regain access, please log in via the *UpToDate* App/Program icon on a Metro North HHS computer. If you have not verified by day 85, you will receive a second alert by day 90. After 90 days, your mobile and remote access will lapse until you verify your affiliation.

# **Please read the important legal information on the next page.**

# **UpToDate®**

## **User UpToDate Contract Requirements and Legal Information (privacy, copyright etc.)**

- 1. Metro North HHS has purchased a licence to subscribe to the UpToDate product to access the Licensed Materials.
- 2. By accessing the UpToDate subscription you agree to the End User License Agreement.
- 3. To be entitled to access the UpToDate subscription (to be an Authorised User) you must be a current employee of the Metro North HHS.
- 4. Access by a non-Authorised User is strictly prohibited by the UpToDate licence.
- 5. You are not authorised to share your username and password and must take all reasonable steps to protect the security of your UpToDate access information and failure to take such reasonable steps may constitute behaviour liable to a disciplinary process.
- 6. The licence terms expressly and strictly prohibit the copying, printing and or distribution to third parties, or preparing derivative works of the Licensed Materials or any part thereof and unless specifically authorised
- 7. You are not permitted to distribute topic reviews to multiple users.
- 8. The licence terms provide that UpToDate may collect, for its internal purposes, personal information about an Authorised User, including the URL, the URL the user goes to next, the Internet browsers, the type of operating system, the Authorised User's location and the Authorised User's IP address. The IP address may be used for system administration purposes and to track a user's session, in order to give UpToDate an understanding as to which parts users are visiting.
- 9. UpToDate reserves the right to release current or past user information (Authorised User), whether or not the information identifies a particular person (which could be you) in the event UpToDate believes that the Licensed Materials are being used in violation of the licence; or if required to comply with applicable laws or regulations, or with a court or administrative order.
- 10.UpToDate advises the user to check the product information sheet accompanying each drug to verify the conditions of use and identify any changes in dosage schedule or contraindications, particularly if the agent to be administered is new, infrequently used, or has a narrow therapeutic range.

### **Any questions? Ask:**

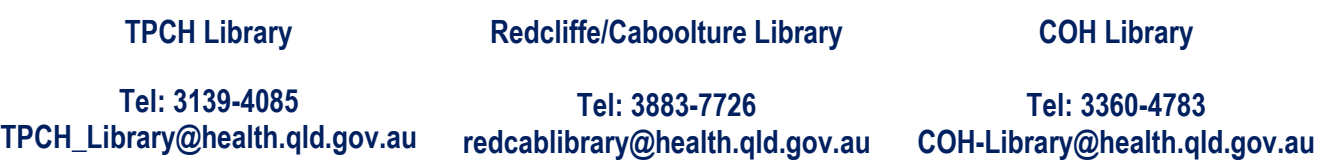